## epati

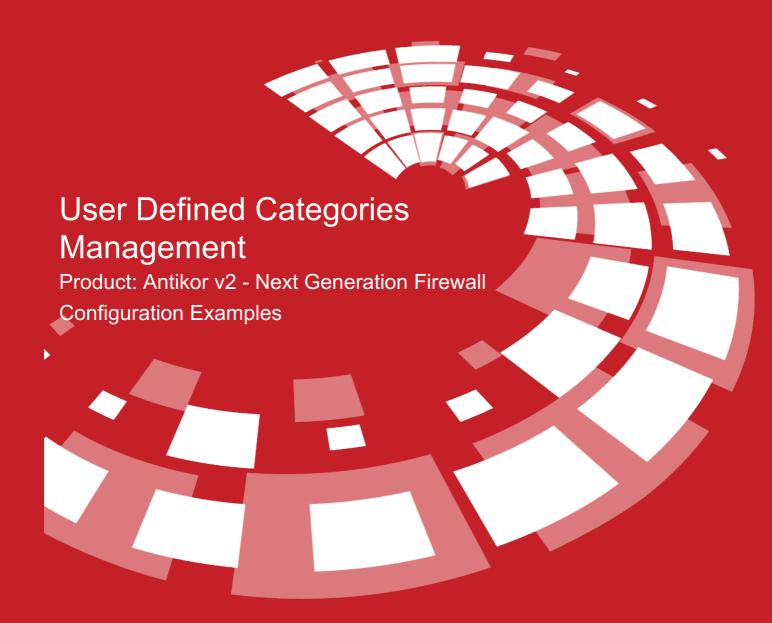

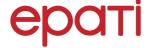

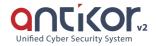

## **User Defined Categories Management**

It is possible for us to create categories of our own rules and we can manage this categories Web /DNS filtering permit/deny.

## **Network Topology**

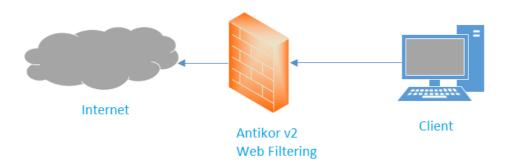

## Configuration

Firstly, click Category Management under the Web Filtering menu.

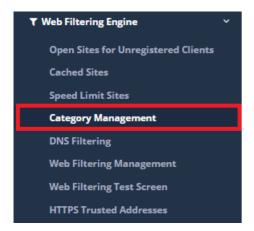

Category management starts by clicking on the Add button on the Category Management page.

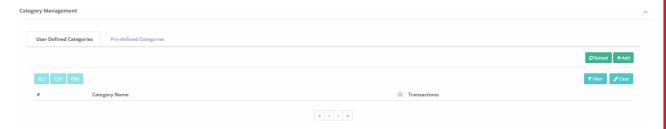

Choose "Manual Data Input", enter category name and later click save.

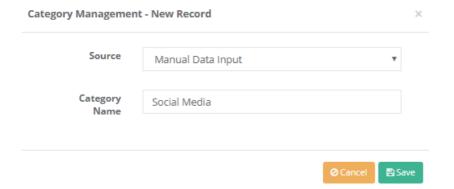

Clicking Content List pages to be added are added.

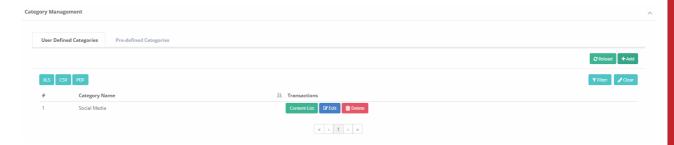

By clicking on the content list, the pages to be about are added.

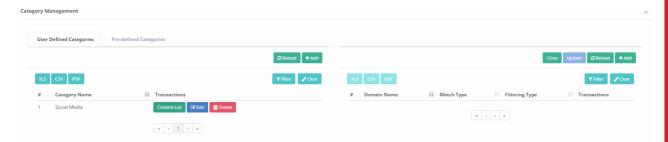

Choose necessary filtering type and match type, domain name is written according to the match type.

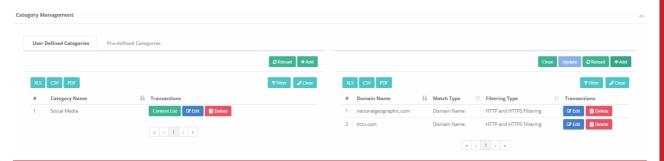

ePati Cyber Security Technologies Inc.

Mersin Universitesi Ciftlikkoy Kampusu Teknopark Idari Binasi Kat: 4 No: 411 Zip Code: 33343 Yenisehir / MERSIN / TURKIYE ♦ www.epati.com.tr⋈ info@epati.com.tr+90 324 361 02 33+90 324 361 02 39

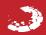